# Concept de régulation KWL®

 $\rightarrow$ 

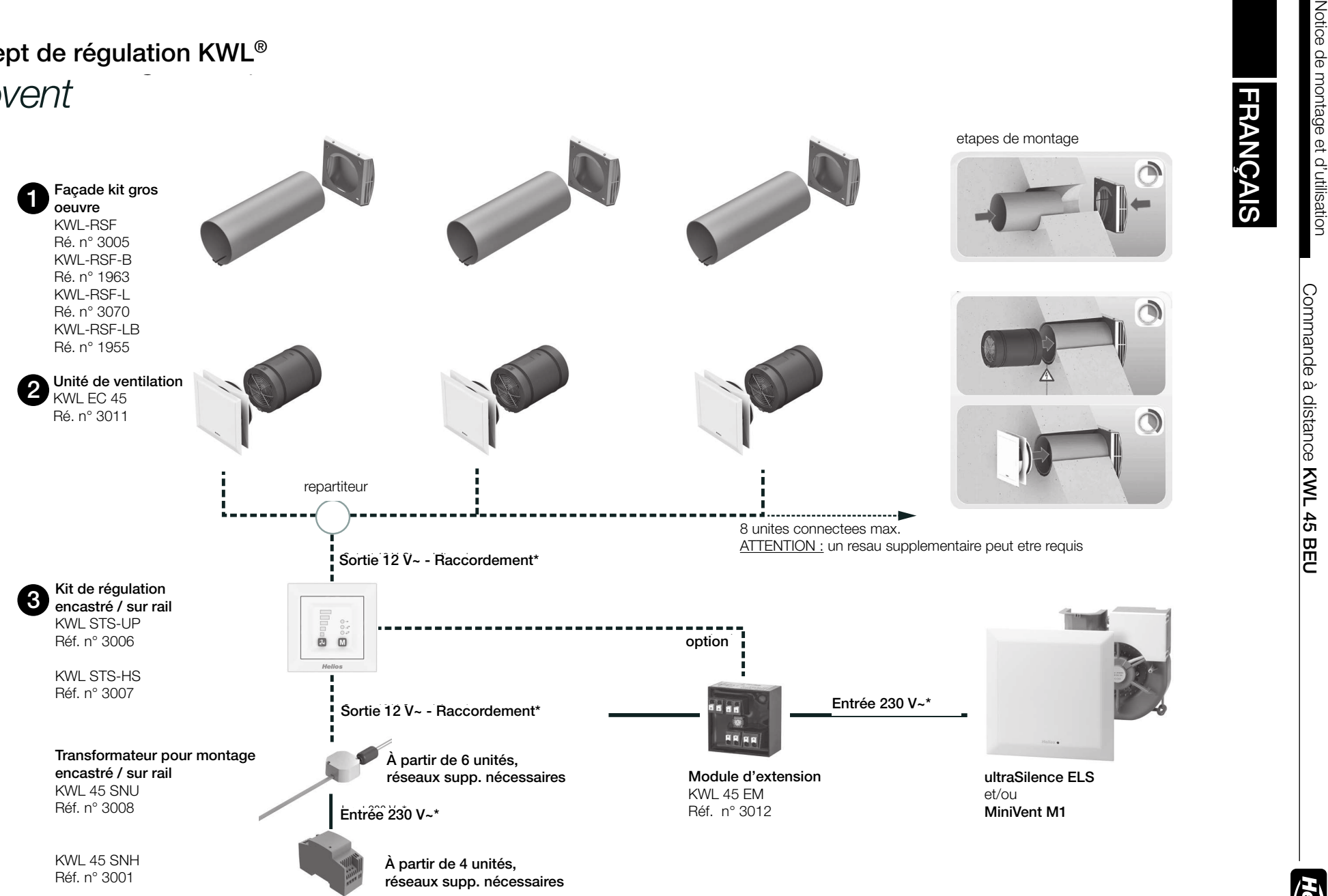

Voir schéma de raccordement S10/11 !

FRANÇAIS

**Helios** 

# Sommaire

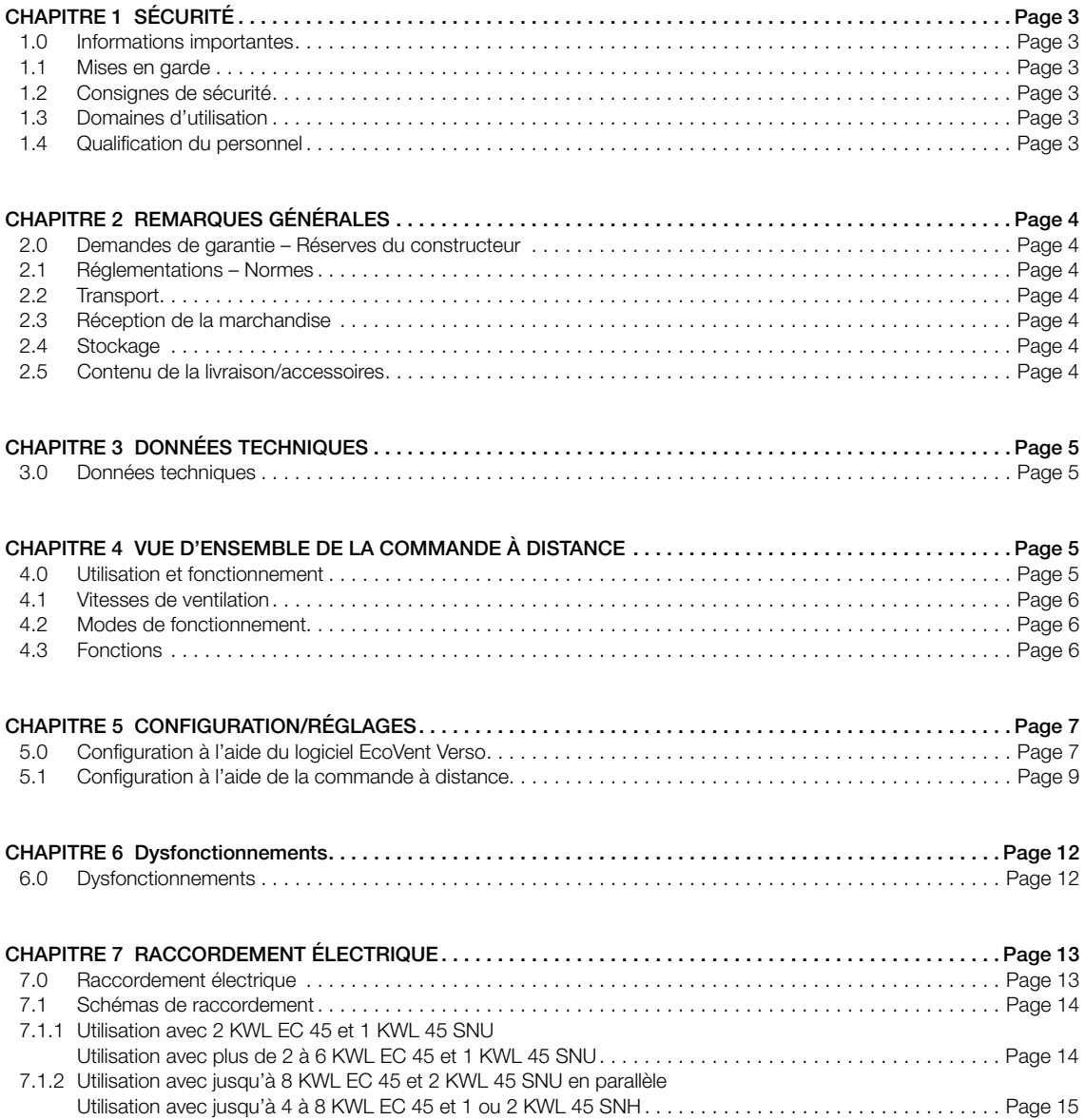

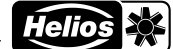

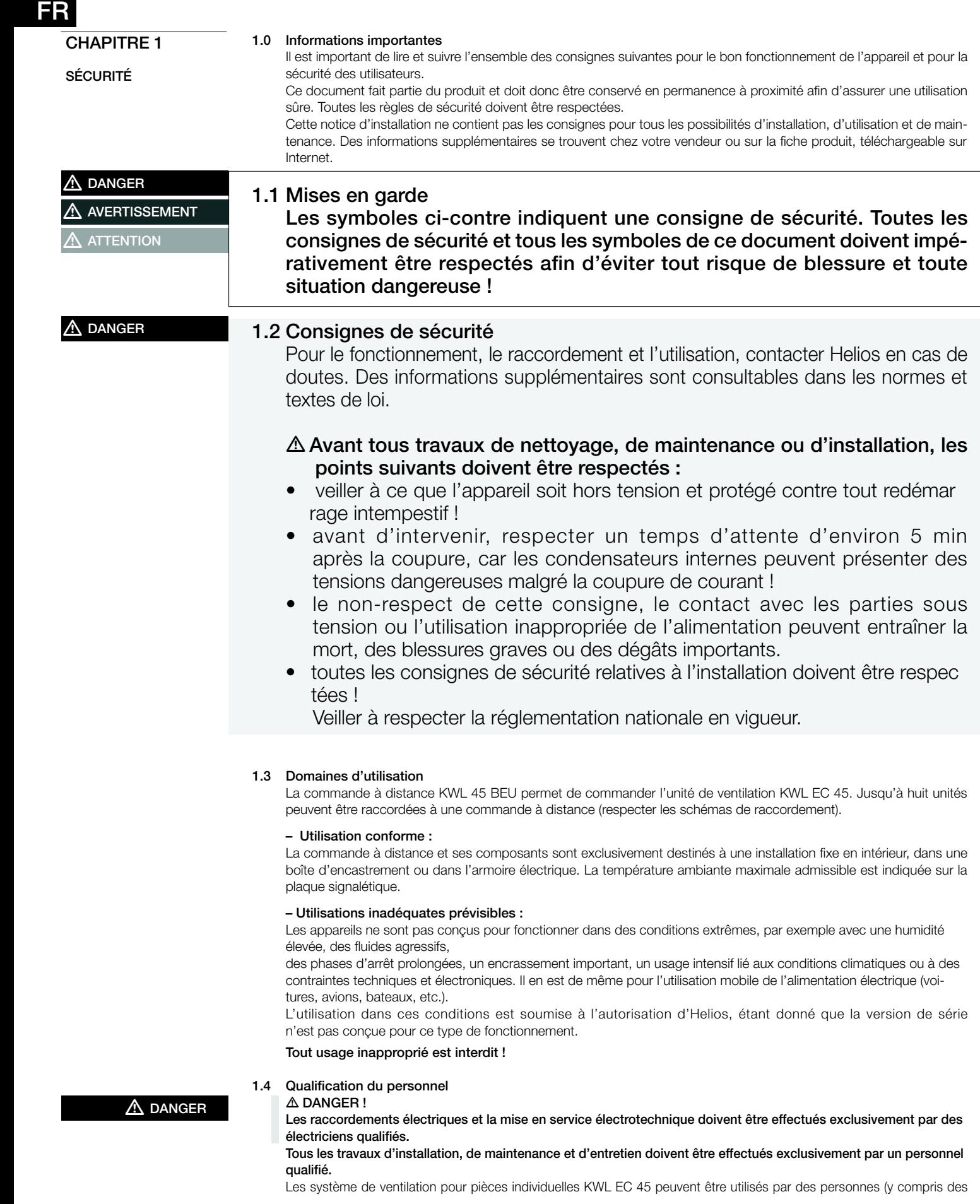

enfants à partir de 8 ans) dont les capacités physiques, sensorielles et/ou mentales sont réduites ou qui manquent d'expérience et de connaissance, sous surveillance ou si elles ont été formées à l'utilisation appropriée de l'appareil et à ses dangers potentiels. L'appareil n'est pas un jouet. L'entretien et la maintenance ne doit pas être effectués par un enfant sans surveillance.

# CHAPITRE 2

INFORMATIONS GÉNÉRALES

# 2.0 Demandes de garantie – Réserves du constructeur

Si toutes les consignes indiquées dans cette notice ne sont pas correctement respectées, la garantie s'annule. Il en est de même pour toute implication de la responsabilité d'Helios. L'utilisation d'accessoires non conseillés ou proposés par Helios n'est pas permise. Les dégâts causés par cette mauvaise utilisation ne sont pas couverts par la garantie. Les changements et transformations de l'appareil sont interdits et entraînent une perte de conformité ce qui exclura toute la garantie et responsabilité du fabricant.

## 2.1 Réglementations – Normes

Sous d'une réserve d'une installation correcte et d'une utilisation appropriée, ce système de ventilation est conforme aux directives UE en vigueur au moment de sa fabrication.

# 2.2 Transport

La commande à distance KWL 45 BEU est emballée en usine de façon à être protégée des dégâts de transport courants. Le transport doit être effectué avec soin. Il est préférable de laisser les composants dans leur emballage d'origine jusqu'au montage.

# 2.3 Réception de la marchandise

Dès réception, vérifier l'état et la conformité du matériel commandé. En cas de dégâts, les signaler immédiatement en mentionnant le nom du transporteur. Attention, le non-respect de ces procédures peut entraîner le rejet de la réclamation.

# 2.4 Stockage

Pour un stockage de longue durée et pour éviter toute détérioration préjudiciable, il convient de se conformer aux instructions suivantes : Protéger les composants avec un emballage sec, étanche à l'air et à la poussière (sac en matière synthétique contenant des sachets déshydrateurs et un indicateur d'humidité). Stocker à l'abri des vibrations, de l'eau et des variations de température. En cas de réexpédition (longues distances, voies maritimes, etc.), vérifier que l'emballage est bien approprié aux conditions de transport. Les dommages dus à de mauvaises conditions de transport ou de stockage ou à une utilisation anormale sont décelables et ne sont pas couverts par la garantie.

#### 2.5 Contenu de la livraison/accessoires

Afin d'éviter d'éventuels dommages et salissures, déballer les composants juste avant leur montage ou leur installation. Sont inclus dans la livraison :

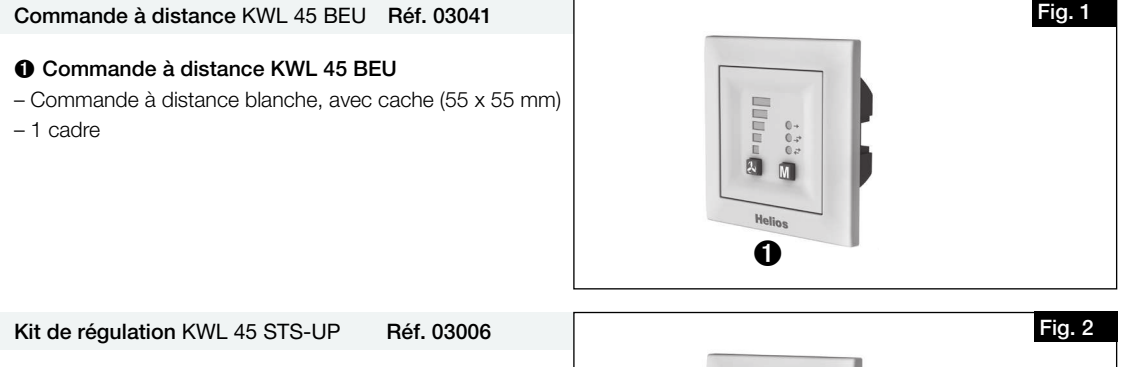

# Composé de :

Ú Commande à distance KWL 45 BEU

– Commande à distance blanche, avec cache (55 x 55 mm) – 1 cadre

# **<sup>2</sup>** Transformateur KWL 45 SNU

– Transformateur pour montage dans une boîte d'encastrement

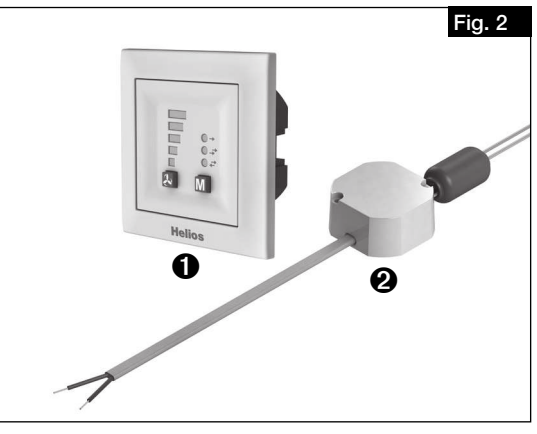

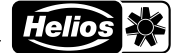

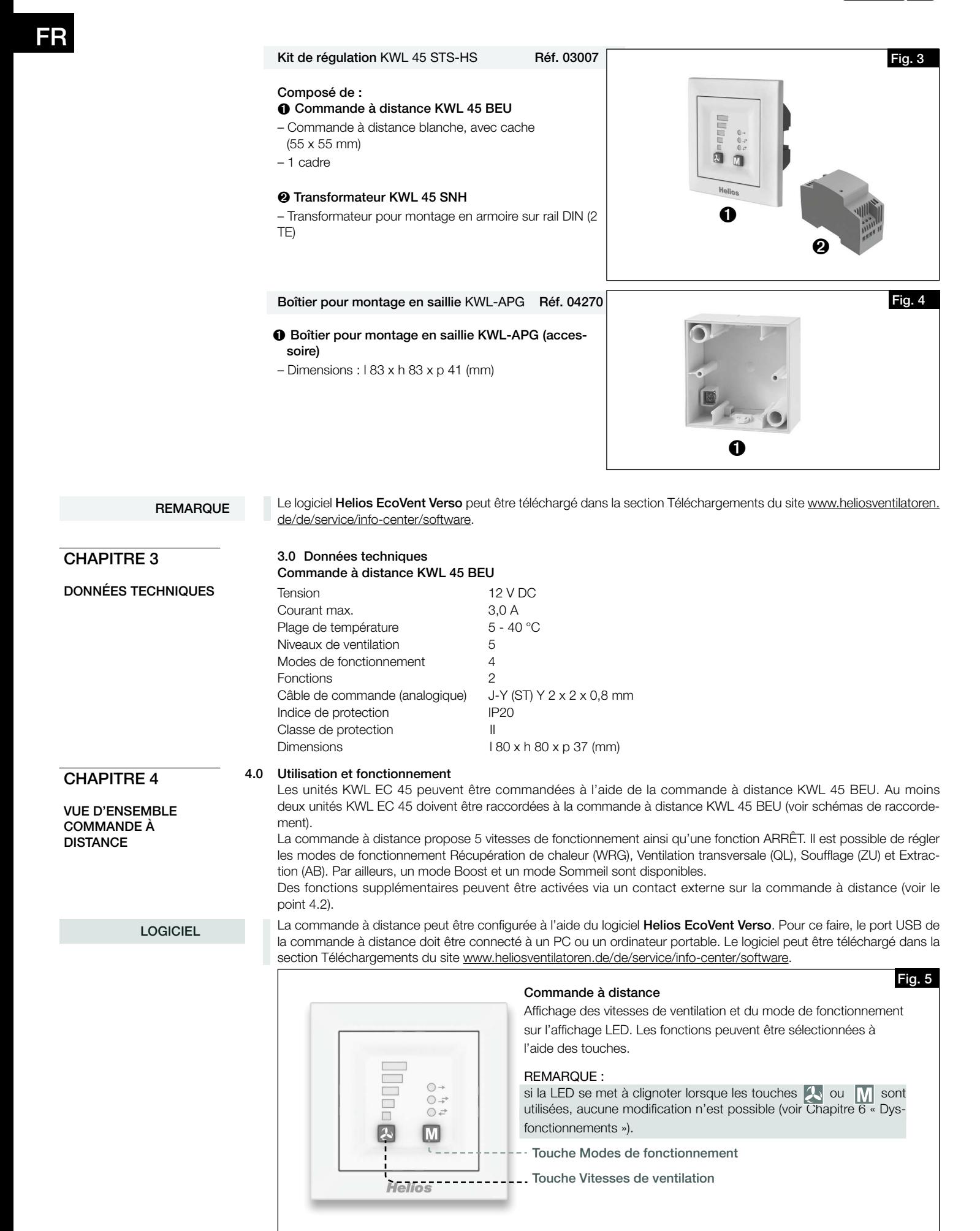

# 41

# Vitesses de ventilation

La vitesse de ventilation souhaitée est sélectionnée à l'aide de la touche Vitesses de ventilation A

L'ordre de sélection des vitesses de ventilation est le suivant : 0 (ARRÊT), 1, 2, 3, 4, 5. En appuyant à nouveau sur la touche au niveau de ventilation 5, l'appareil repasse au niveau de ventilation 0. La vitesse de ventilation sélectionnée est indiquée sur l'affichage LED (1 à 5).

REMARQUE

La vitesse de ventilation 0 peut être sélectionnée uniquement si la vitesse de ventilation minimale est défini en Veille.

| Vitesse de                                                                         | Vitesse de                                                          | Vitesse de                                                          | Vitesse de                                                                     | Vitesse de                                                                             | Vitesse de                                                            |
|------------------------------------------------------------------------------------|---------------------------------------------------------------------|---------------------------------------------------------------------|--------------------------------------------------------------------------------|----------------------------------------------------------------------------------------|-----------------------------------------------------------------------|
| ventilation 0                                                                      | ventilation 1                                                       | ventilation 2                                                       | ventilation 3                                                                  | ventilation 4                                                                          | ventilation 5                                                         |
| lloon<br>D<br>$O +$<br>$O \rightarrow$<br>$O \neq$<br>$\overline{\mathbf{r}}$<br>M | ᆖ<br><b>Foot</b><br>$O +$<br>$O \rightarrow$<br>$O \neq$<br>2<br>Iм | $\equiv$<br>$\bigcirc$ +<br>$O \rightarrow$<br>$Q \neq$<br>Iм<br>l2 | 冒<br>$O +$<br>Ē<br>$O \rightarrow$<br>$Q \neq$<br>$\overline{\mathbf{z}}$<br>M | $\equiv$<br>F<br>$O +$<br>$O \rightarrow$<br>▄<br>$O \neq$<br>ш<br>$\rightarrow$<br>Iм | $O^+$<br>$O \rightarrow$<br>$\blacksquare$<br>ē<br>$O \neq$<br>P<br>м |
| Débit d'air                                                                        | Débit d'air                                                         | Débit d'air                                                         | Débit d'air                                                                    | Débit d'air                                                                            | Débit d'air                                                           |
| $0 \text{ m}^3/h$                                                                  | $14 \text{ m}^3/h$                                                  | $24 \text{ m}^3/h$                                                  | $32 \text{ m}^3/h$                                                             | $37 \text{ m}^3/h$                                                                     | $45 \text{ m}^3/h$                                                    |

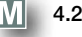

# 4.2 Modes de fonctionnement 4

Les quatre modes de fonctionnement suivants peuvent être sélectionnés : Récupération de chaleur, Ventilation transversale, Soufflage et Extraction.

Le mode de fonctionnement est sélectionné en appuyant sur la touche  $\vert \text{W} \vert$ . L'ordre de sélection est le suivant : Récupération de chaleur > Ventilation transversale > Soufflage > Extraction. En appuyant à nouveau sur la touche au niveau de ventilation Extraction, l'appareil repasse en mode Récupération de chaleur.

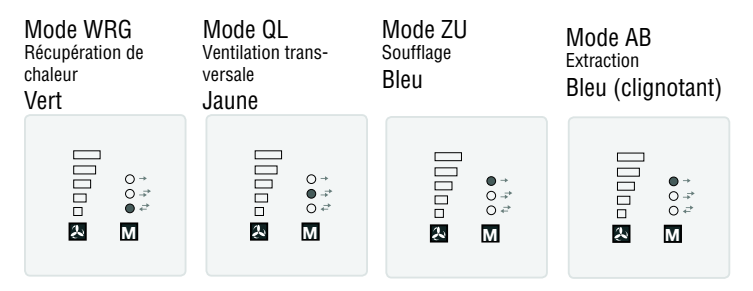

# – Récupération de chaleur (WRG)

La fonction Récupération de chaleur permet de récupérer un maximum de chaleur. En mode récupération de chaleur, les appareils KWL EC 45 alternent entre le mode de soufflage et le mode d'extraction. En mode Extraction, l'accumulateur de chaleur intégré au KWL EC 45 absorbe la chaleur de l'air extrait et la restitue à l'air extérieur entrant en mode Soufflage. Cela permet de restituer jusqu'à 88 % de la chaleur de l'air extrait à l'air extérieur entrant. L'inversion (changement de sens des ventilateurs) intervient toutes les 60 secondes.

# – Ventilation transversale (QL)

La fonction Ventilation transversale permet une ventilation sans récupération de chaleur. Pour ce faire, l'appareil KWL EC 45 qui est raccordé à la borne 10 passe en mode Soufflage. L'appareil KWL EC 45 qui est raccordé à la borne 11 passe en mode Extraction.

# – Soufflage (ZU)

La fonction Soufflage permet la combinaison avec un ventilateur d'extraction (ELS, M1). Pour ce faire, l'appareil KWL EC 45 qui est raccordé à la borne 10 passe en mode Soufflage. Via la programmation, il est également possible de définir si les appareils raccordés à la borne 11 passent aussi en mode Soufflage.

### – Extraction (AB)

La fonction Extraction permet la combinaison avec un dispositif de soufflage. Pour ce faire, l'appareil KWL EC 45 qui est raccordé à la borne 11 passe en mode Extraction. Via la programmation, il est également possible de définir si les appareils raccordés à la borne 10 passent aussi en mode Soufflage via le mode de programmation.

Seuls les modes de fonctionnement/fonctions activés dans le logiciel peuvent être sélectionnés sur la commande à distance.

### 4.3 Fonctions

**REMARQUE** 

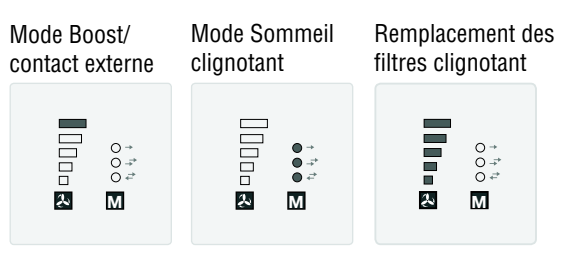

# – Mode Boost

La fonction boost permet de réaliser pendant une durée définie un fonctionnement en vitesse 5 des ventilateurs. La durée d'arrêt est configurée à l'aide du logiciel EcoVent Verso ou de la commande à distance.

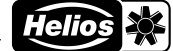

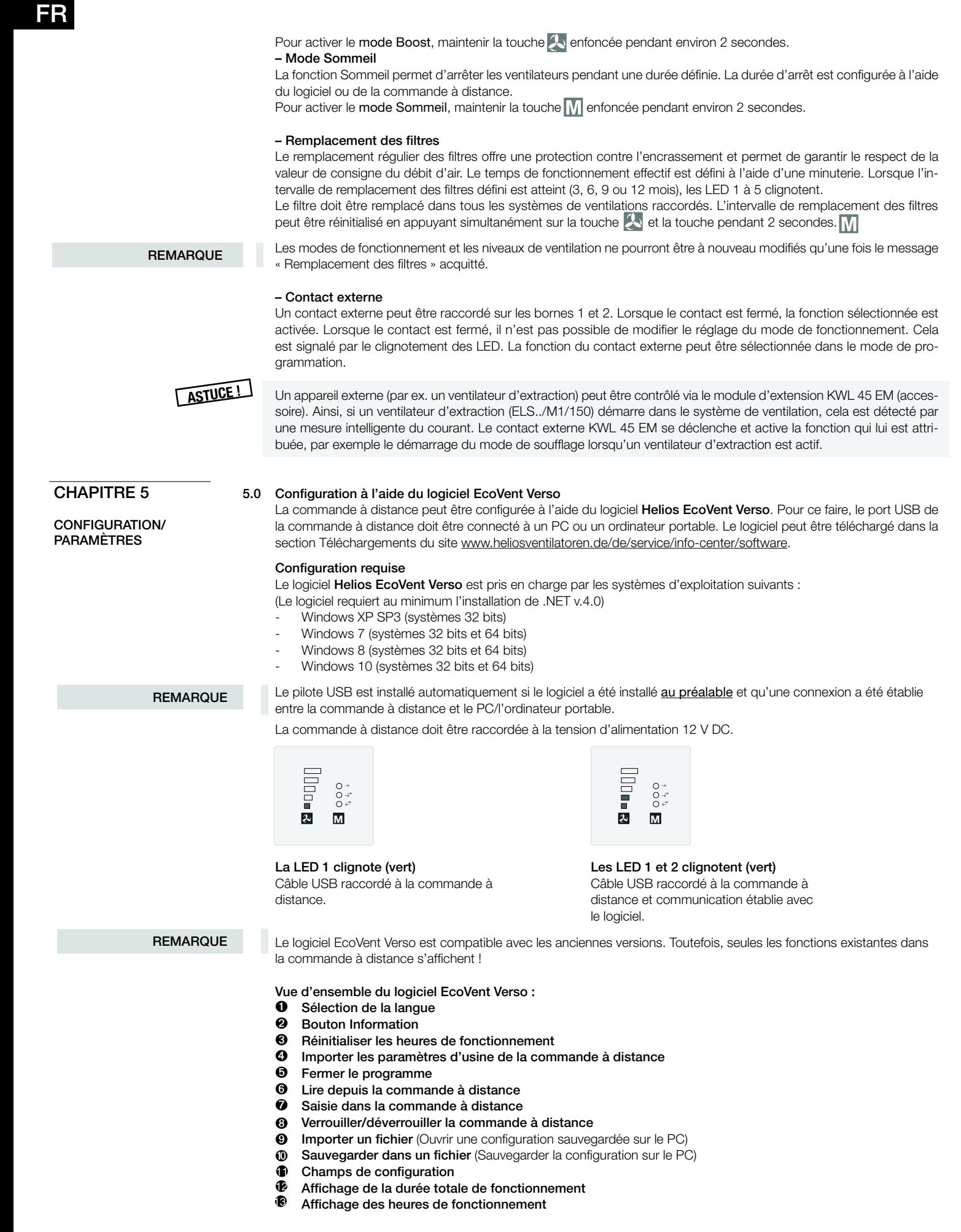

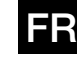

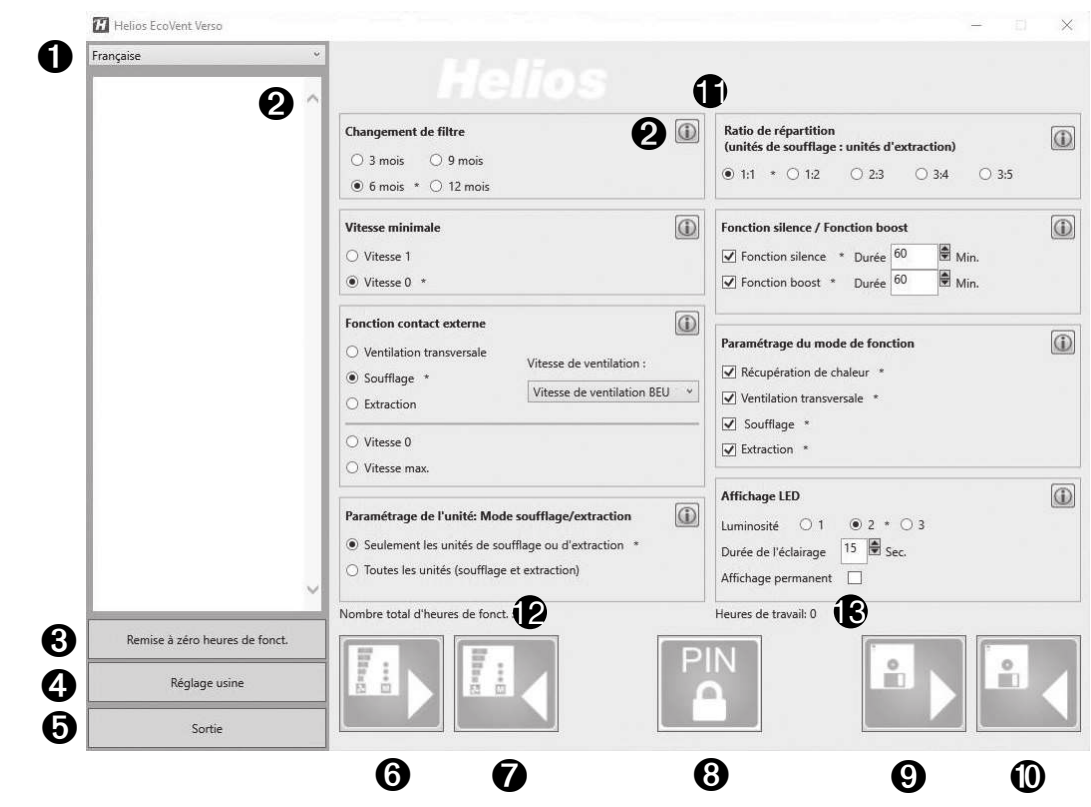

# Configuration à l'aide du logiciel

S'assurer que la commande à distance KWL 45 BEU est connectée au PC/à l'ordinateur portable avec un câble USB.

REMARQUE

 En l'absence de connexion USB avec la commande à distance et/ou de tension d'alimentation au niveau de la com mande à distance, seules les configurations sauvegardées peuvent être ouvertes et éditées. Dans ce cas, le téléchar gement et la consultation de configurations dans et depuis la commande à distance sont impossibles !

### <u>. Sélection de la langue</u>

Sélectionner la langue souhaitée dans le menu déroulant (<sup>1</sup>).

#### 2. Bouton Information

Cliquer sur l'un des boutons Information  $\textcircled{1}$  pour afficher une description de la fonction correspondante  $\textcircled{2}$ ).

# 3. Réinitialiser les heures de fonctionnement

Pour réinitialiser les heures de fonctionnement (iB), cliquer sur le bouton 8.

**REMARQUE** 

REMARQUE

Seules les heures de fonctionnement définies par l'utilisateur (2) peuvent être réinitialisées. La durée totale de fonctionnement ( $\bigcirc$ ) ne peut pas être réinitialisé.

# 4. Importer les paramètres d'usine de la commande à distance

Pour importer les paramètres d'usine de la commande à distance, cliquer sur le bouton <sup>0</sup>. Les paramètres d'usine sont identifiés à l'aide d'un astérisque \*.

### 5. Fermer le programme

Pour fermer le programme, cliquer sur le bouton  $\mathbf \Theta$ .

### 6. Lire depuis la commande à distance

Après la première connexion, aucune valeur n'est affichée.

Pour lire les données enregistrées de la commande à distance, cliquer sur le bouton  $\bullet$ .  $\rightarrow$  Le logiciel télécharge la configuration actuelle de la commande à distance.

#### 7. Saisie dans la commande à distance

Cliquer sur le bouton  $\bullet$  pour saisir la configuration dans la commande à distance.

# 8. Verrouiller/déverrouiller la commande à distance

Lorsque la commande à distance est verrouillée, aucune configuration ne peut être modifiée sans saisir le code PIN. Le mode de configuration de la commande à distance est également verrouillé.

Pour verrouiller la commande à distance, cliquer sur le bouton @ . Saisir un code PIN à 4 chiffres à deux reprises. Cliquer ensuite sur « Verrouiller ».

Pour déverrouiller la commande à distance, cliquer sur le bouton <sup>3</sup> . Saisir le code PIN à 4 chiffres et cliquer sur « Déverrouiller ».

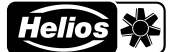

# 9. Importer un fichier

Pour importer une configuration sauvegardée, cliquer sur le bouton  $\bigcirc$ . Sélectionner la configuration sauvegardée, c'est-à-dire le fichier dans le dossier cible, puis cliquer sur « Ouvrir ».

#### 10. Sauvegarder dans un fichier

Pour sauvegarder une configuration sur le PC/l'ordinateur portable, cliquer sur le bouton  $\Phi$ . Le dossier cible et le nom du fichier peuvent être définis par l'utilisateur. Le fichier sauvegardé est au format .evc. La configuration n'est pas saisie automatiquement dans la commande à distance !

### 11. Champs de configuration

Toutes les fonctions disponibles pouvant être configurées.

#### 12. Affichage de la durée totale de fonctionnement

Affichage de la durée totale de fonctionnement de la commande à distance.

#### 13. Affichage des heures de fonctionnement

Affichage des heures de fonctionnement depuis la dernière réinitialisation.

# 5.1 Configuration à l'aide de la commande à distance

La configuration du KWL EC 45 peut être effectuée à l'aide du logiciel EcoVent Verso ou à l'aide de la commande à distance KWL 45 BEU.

**T** Touche vitesse de ventilation

– Sélection/réglage des vitesses de ventilation

# **TV** Touche Modes de fonctionnement

– Ajustement/réglage du mode de fonctionnement

Pour démarrer le mode de configuration, maintenir les deux touches de la commande à distance  $\{ \cdot | \cdot |$  enfoncées pendant 8 secondes.

Dès que le mode de configuration est actif, la LED 1 et la LED 7 clignotent.

La configuration ou le réglage souhaités peuvent être sélectionnés avec les touches  $\Box$  et  $\Box$  jusqu'à ce le code LED correspondant (voir les tableaux suivants) s'allume.

REMARQUE

# Le mode de configuration se ferme automatiquement lorsqu'aucune touche n'est utilisée pendant plus de 30 secondes. Aucune sauvegarde n'est effectuée !

#### Exemple :

Vous souhaitez régler/modifier la fonction contact externe :

Maintenir les deux touches de la commande à distance  $+ \sqrt{1 + \sqrt{1 + \frac{1}{n}}}$ enfoncées pendant 8 secondes.

Relâcher les touches lorsque la LED 1 et la LED 7 clignotent.

Appuyer une fois sur la touche  $\begin{array}{|c|c|}\n\hline\n\downarrow\end{array}$   $\to$  la LED 2 s'allume Contact externe

Dès que la fonction est sélectionnée, le réglage peut être modifié avec la touche  $\sqrt{M}$  Mode de fonctionnement.

Appuyer une fois sur la touche  $\|\cdot\|$   $\rightarrow$  la LED 6 s'allume Ventilation transversale

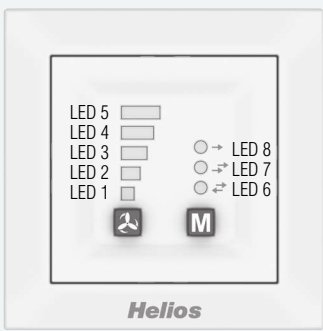

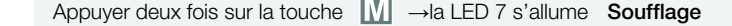

Appuyer trois fois sur la touche  $\|\|$   $\rightarrow$  les LED 6/7 s'allument Niveau de ventilation 0

Appuyer quatre fois sur la touche  $\|\|$   $\rightarrow$  la LED 8 s'allume Niveau de ventilation 5

Code couleur des LED : LED  $6 =$  vert LED 7 = jaune LED 8 = bleu

Affichage LED des menus  $(* =$  paramètres d'usine)

## 1. Remplacement des filtres

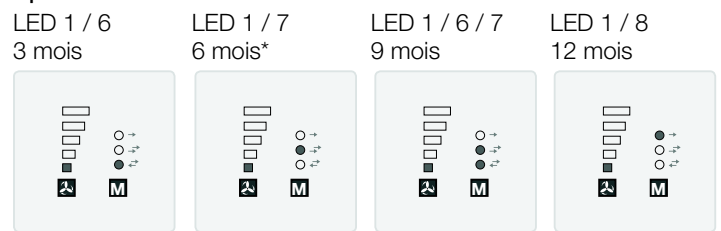

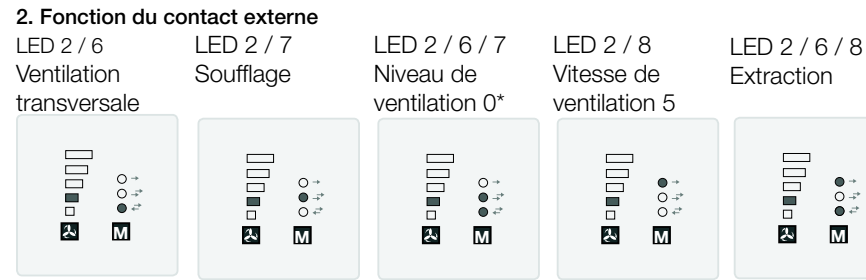

3. Affectation des appareils en mode Soufflage

LED 1 / 2 / 6 borne 10 uniquement pour le soufflage\*borne 11 uniquement pour l'extraction\*

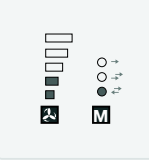

tion.

1:1\*

LED 1 / 3 / 6

**There** 

 $\ddot{\mathbf{z}}$ 

LED 2 / 3 / 6 **WRG** 

> **UDITIO**  $0^+$ <br> $0^-$ <br> $0^+$

 $\ddot{\mathbf{z}}$ 

# 4. Niveau de ventilation minimal

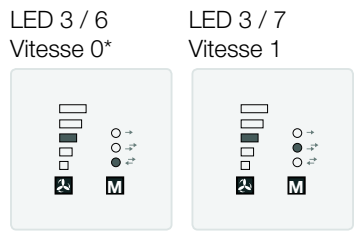

6. Fonction de réglage du mode de fonctionnement

 $\begin{array}{c}\n0 \\
\bullet \Rightarrow \\
0 \\
\bullet \Rightarrow \\
0 \\
\bullet \end{array}$ 

LED 2 / 3 / 7

 $\overline{C}$ 

LED 1/ 3 / 7

1:2

LED 1 / 2 / 7 bornes 10 et 11 pour le soufflage/l'extraction

La fonction Niveau de ventilation minimal empêche l'arrêt des ventilateurs avec la touche Niveaux de ventila-

3:4

LED 2 / 3 / 8 ZU / AB

LED 1 / 3 / 6 / 7 LED 1 / 3 / 8

**M M M M M**

 $0^{+}_{0^{-+}_{0^{-+}_{0}}}$ 

 $0 +$ <br> $0 +$ <br> $0 +$ 

LED 2 / 3 / 6 / 7 WRG / QL

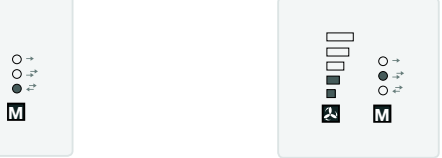

5. Répartition (nombre d'appareils de soufflage : nombre d'appareils d'extraction)

2:3

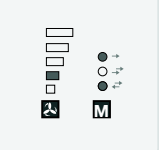

LED 2 / 3 / 7 / 8

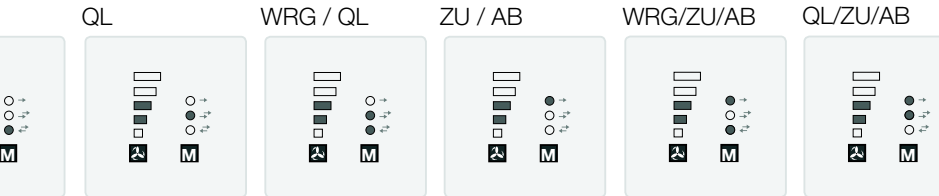

LED 1/3/6/8

LED 2 / 3 / 6 / 8

3:5

LED 2 / 3 / 6 / 7 / 8 WRG/QL/ZU/AB\*

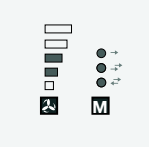

# 7. Affichage LED – intensité

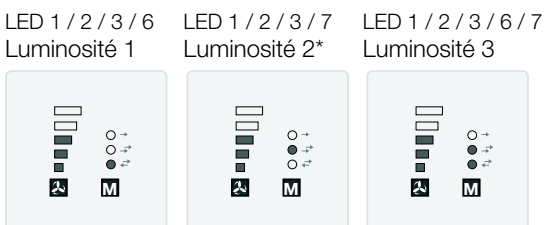

# 8. Affichage LED – durée d'éclairage/fonctionnement continu

LED 4 / 6 Durée d'éclairage (fonction 9)

**John**  $0^+$ <br> $0^-$ <br> $\neq$  $\mathbf{r}$ 

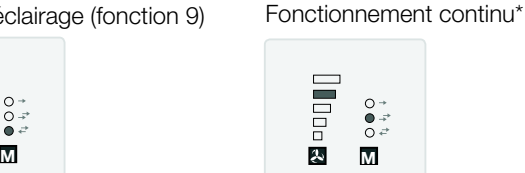

LED 4 / 7

# 9. Affichage LED – durée d'éclairage

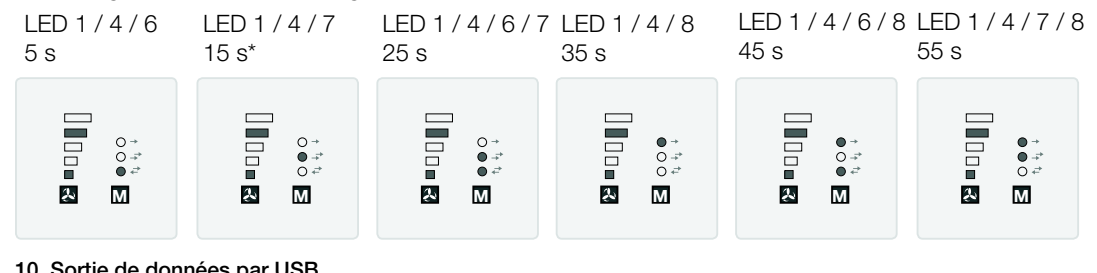

10. Sortie de données par USB LED 3 / 6

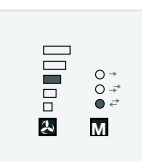

Pour usage interne uniquement. Cette fonction ne doit pas être réglée.

# 11. Contact externe : niveau

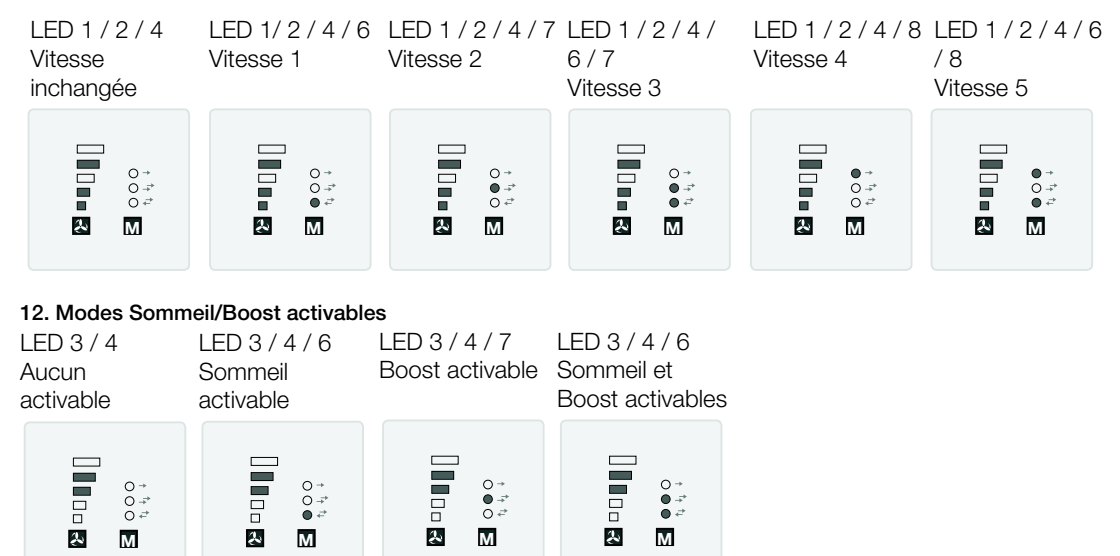

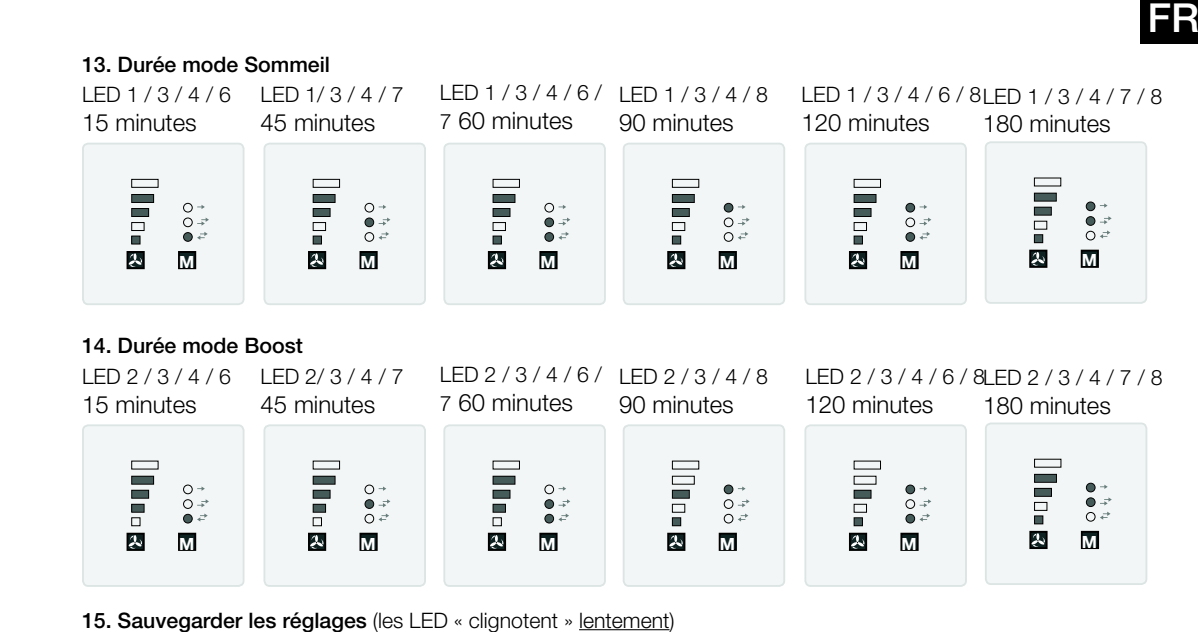

# LED 1 à 8

2 fois en 1 seconde

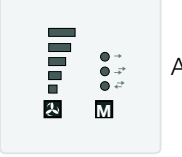

6.0 Dysfonctionnements

Appuyer sur la touche  $+$ 

16. Réinitialisation aux paramètres d'usine (les LED « clignotent » rapidement)

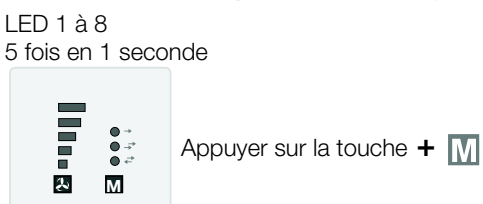

# CHAPITRE 6

CAUSES DE DYSFONCTIONNEMENT

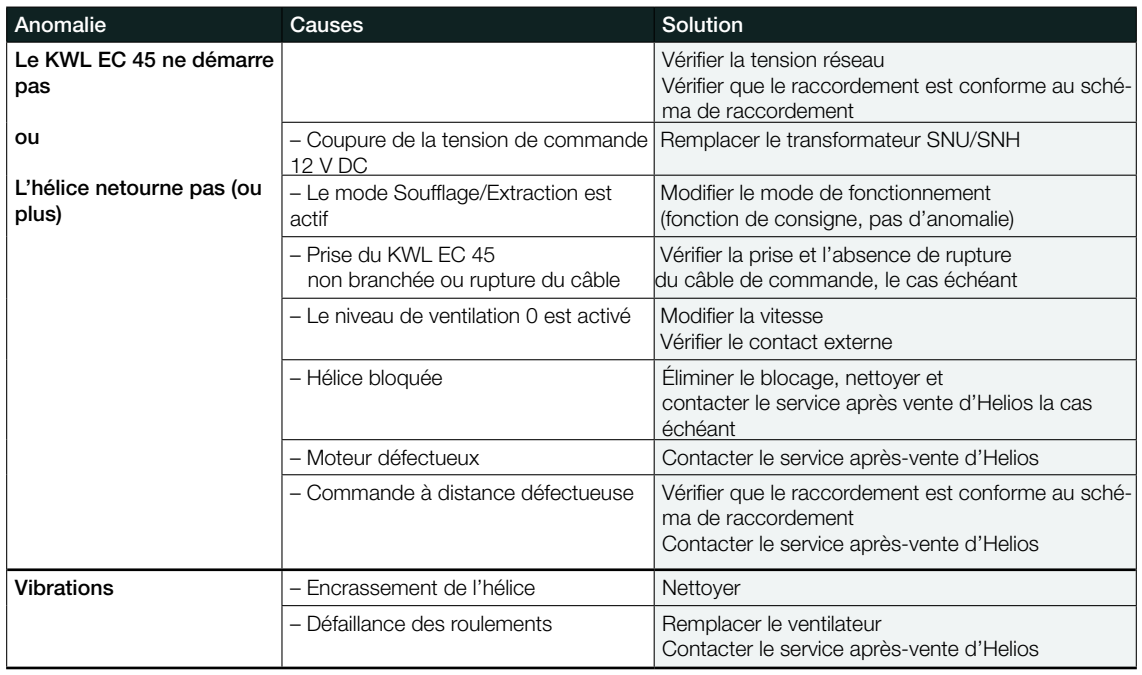

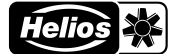

Fig. 6

FR

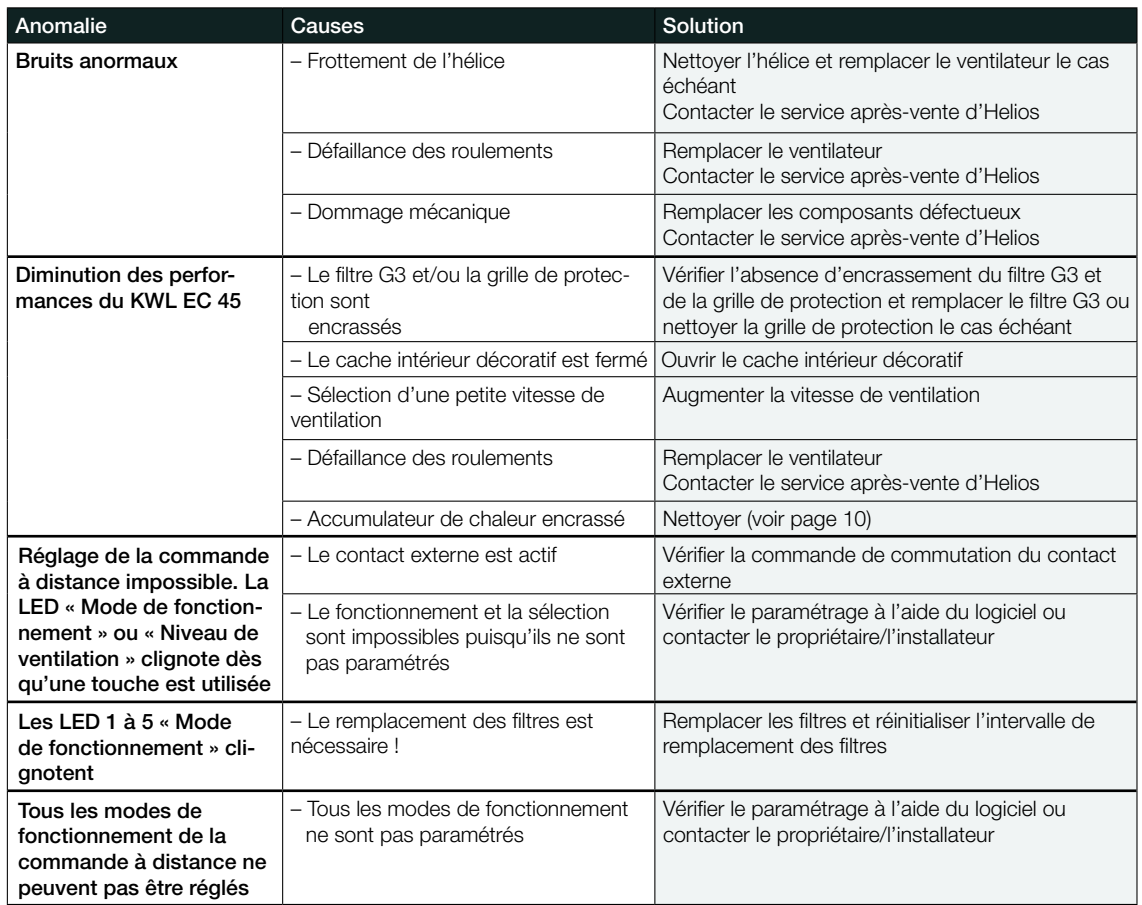

# CHAPITRE 7

RACCORDEMENT ÉLECTRIQUE

# 7.0 Raccordement électrique

m Mettre impérativement l'appareil hors tension avant tous travaux d'entretien, d'installation ou avant l'ouverture du boîtier de commande ! Le raccordement électrique doit être effectué par un électricien qualifié et selon les schémas de raccordement.

Pour le raccordement électrique, respecter les notices de montage et d'utilisation du transformateur KWL-SNU/SNH et du système de ventilation KWL EC 45 !

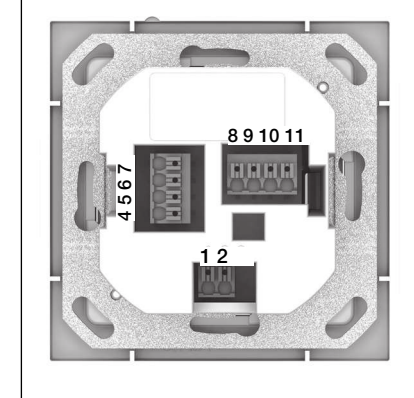

# Commande à distance– Face arrière

Les bornes de raccordement se trouvent à l'arrière de la commande à distance. Respecter les schémas de raccordement.

# Important :

au moins deux systèmes de ventilation KWL EC 45 doivent toujours être raccordés. En mode Soufflage, il est impératif de définir quelle unité de ventilation KWL EC 45 démarrera en soufflage et llaquelle démarrera en mode extraction. L'affectation se fait via les bornes 10 et 11.

Borne 10 • • Démarrage en mode soufflage Borne 11 • · Démarrage en mode extraction

# Retour de la tension

En cas de panne de courant, le système redémarre toujours au dernier niveau de ventilation ou mode de fonctionnement actif.

- 7.1 Schémas de raccordement
- 7.1.1 Utilisation avec 2 KWL EC 45 et 1 KWL 45 SNU
	- Utilisation avec plus de 2 à 6 KWL EC 45 et 1 KWL 45 SNU

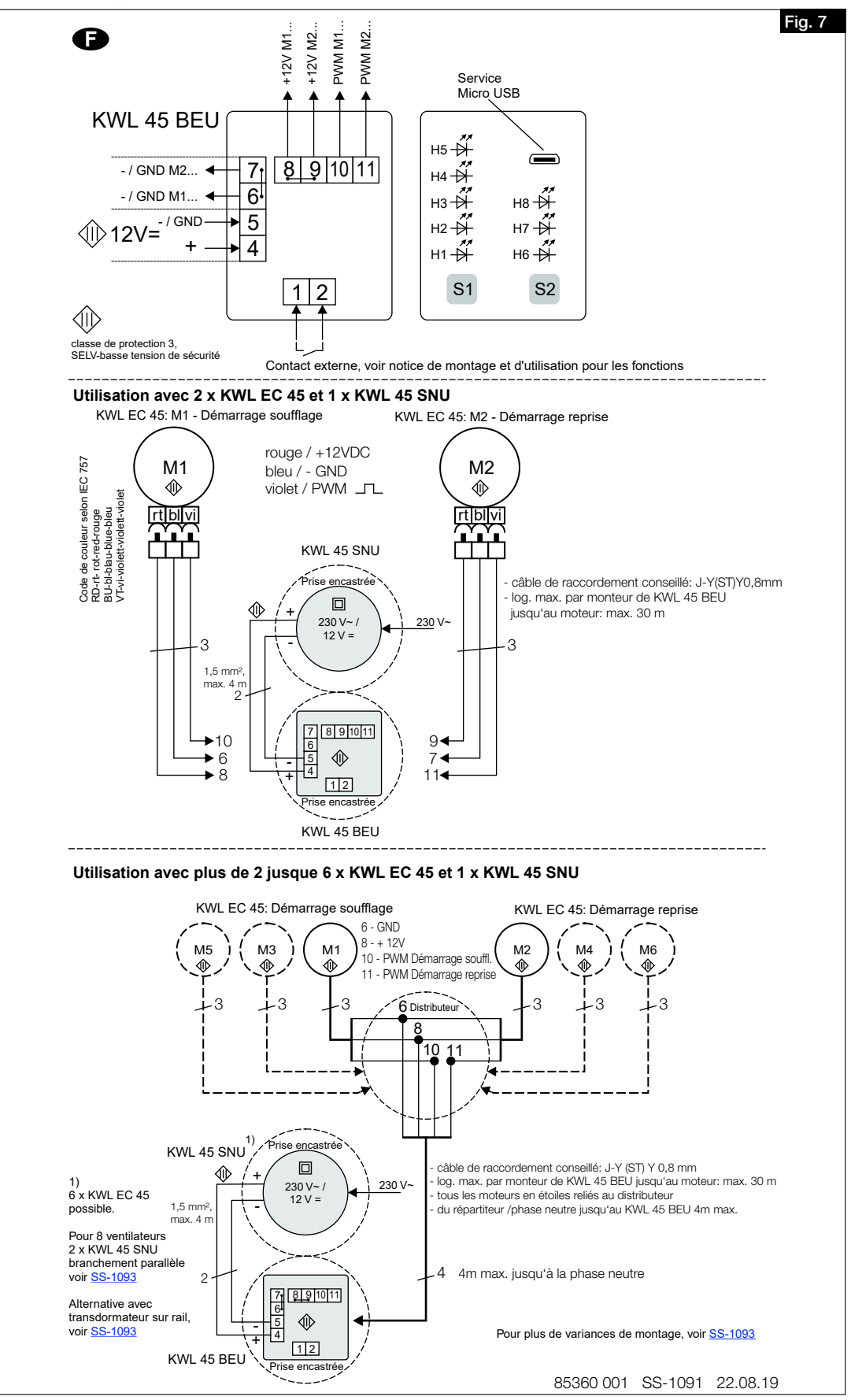

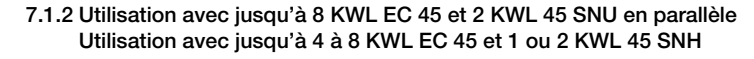

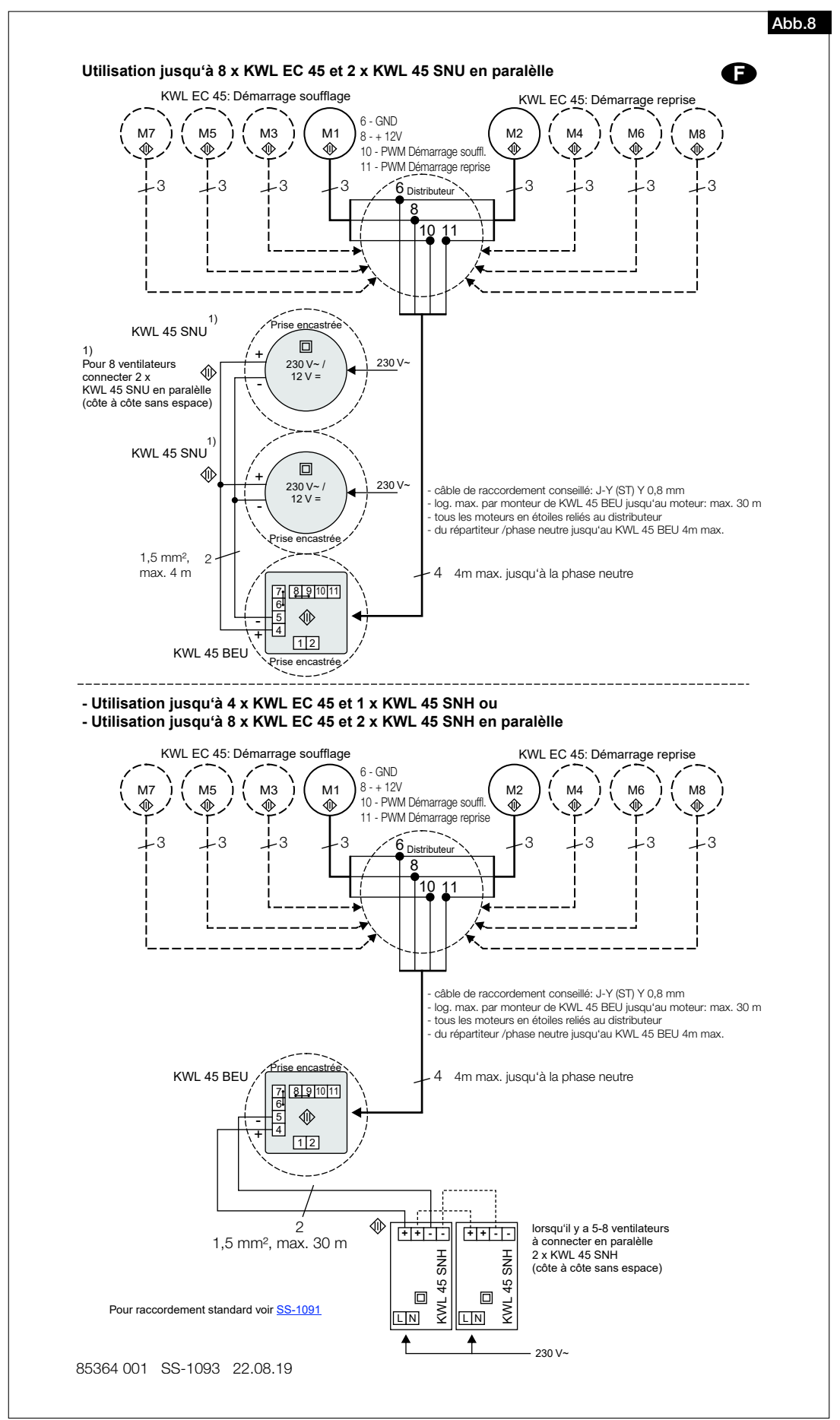

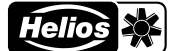

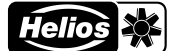

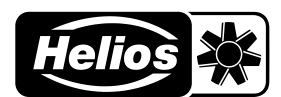

# Als Referenz am Gerät griffbereit aufbewahren! Druckschrift-Nr. Please keep this manual for reference with the unit! Print-No.: Conservez cette notice à proximité de l'apapreil! N° Réf. 82 398-002/19-0175/V01/1019

# www.heliosventilatoren.de

- Service und Information<br>
D HELIOS Ventilatoren GmbH + Co KG · Lupfenstraße 8 · 78056 VS-Schwenningen
- 
- A HELIOS Ventilatoren · Postfach 854 · Siemensstraße 15 · 6023 Innsbruck
- D HELIOS Ventilatoren GmbH + Co KG · Lupfenstraße 8 · 78056 VS-Schwenningen F HELIOS Ventilateurs · Le Carré des Aviateurs · 157 avenue Charles Floquet · 93155 Le Blanc Mesnil Cedex<br>CH HELIOS Ventilatoren AG · Tannstrasse CH HELIOS Ventilation Systems Ltd. · 5 Crown Gate · Wyncolls Road · Severalls Industrial Park · Colchester · Essex · CO4 9HZ